# Interfolio **2020 Faculty Annual Review**

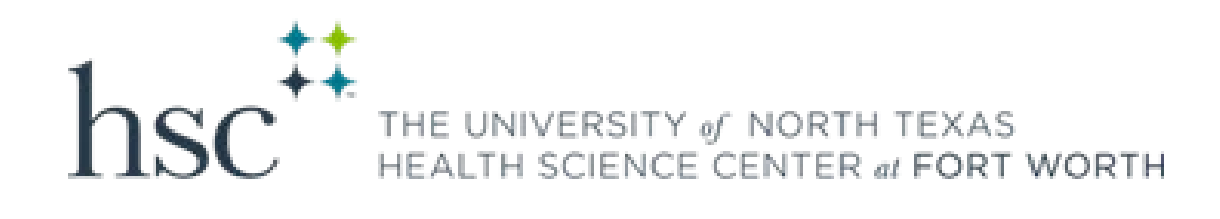

# Why Interfolio

- Interfolio collects faculty data in the Faculty180 Profile and Activity sections and integrates with the Faculty Review, Promotion & Tenure module.
- Interfolio will be used not only for Annual Reviews, but for scheduled quarterly OKR check-ins, Promotion, Tenure and Post Tenure Reviews.
- Using one system for all Faculty data and reviews is optimal.

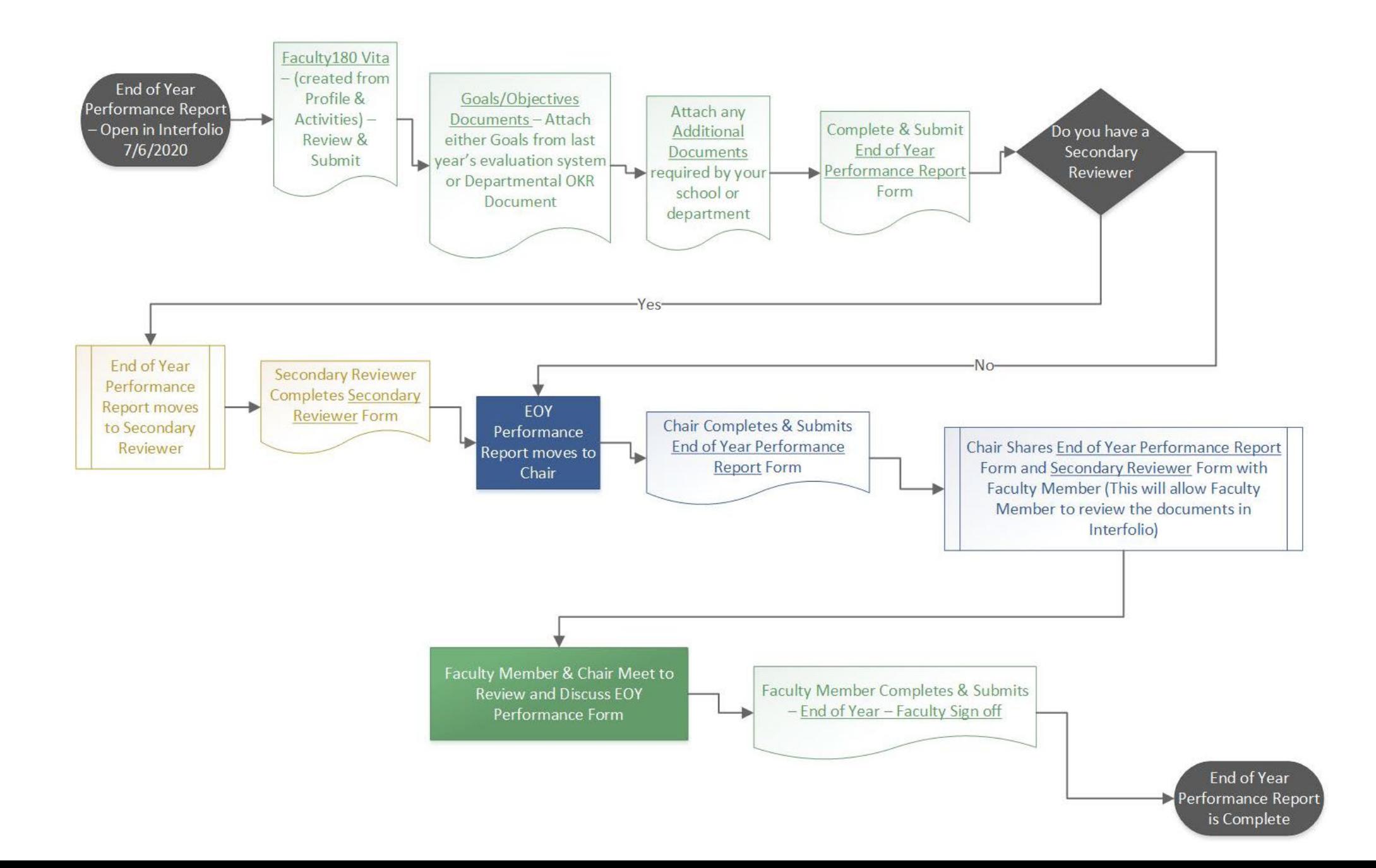

# Annual Review opens July 6

### Faculty will receive an email notification that the review period is open:

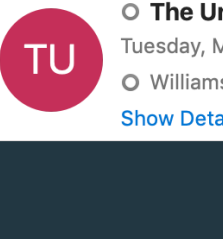

O The University of North Texas Health Science Center at Fort Worth <noreply@interfoli... Tuesday, May 19, 2020 at 8:26 AM

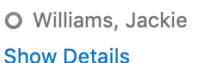

THE UNIVERSITY  $_{of}$  NORTH TEXAS

The University of North Texas Health Science Center at Fort Worth has initiated a review on your behalf.

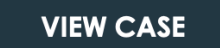

Viewing your case will allow you to view requirements, read instructions, and submit your packet online.

Powered by Interfolio | Support

### Your Review will be available July 6

Log into Interfolio to see your Action Items:

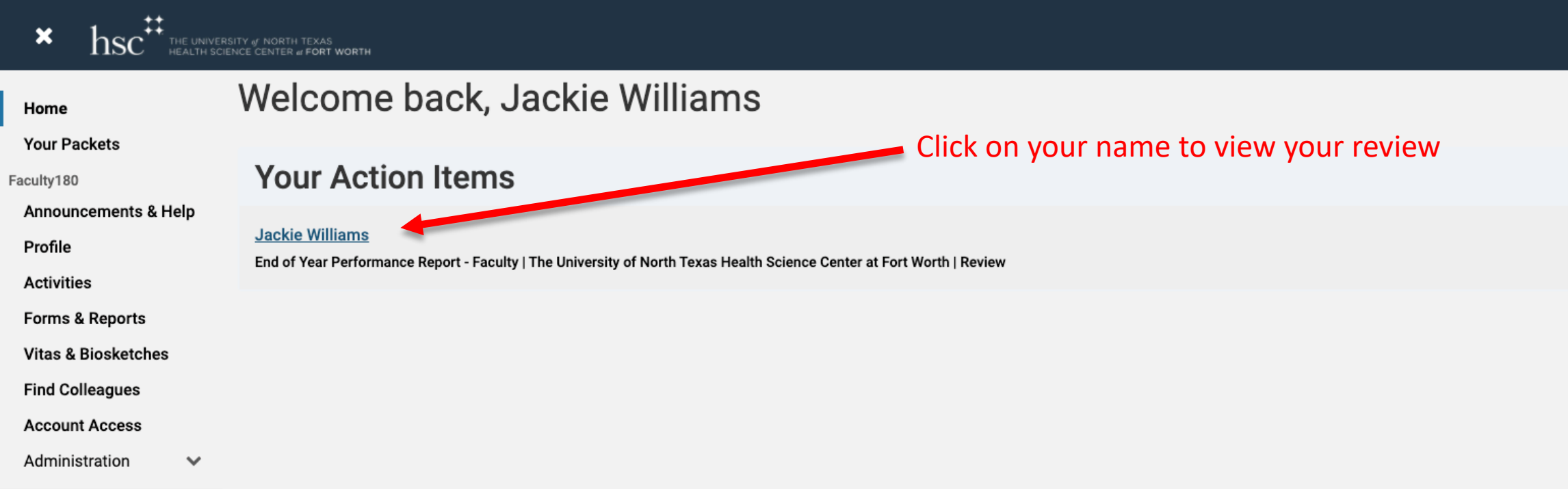

You will receive an email as notification as faculty members complete their cases and submit for your review.

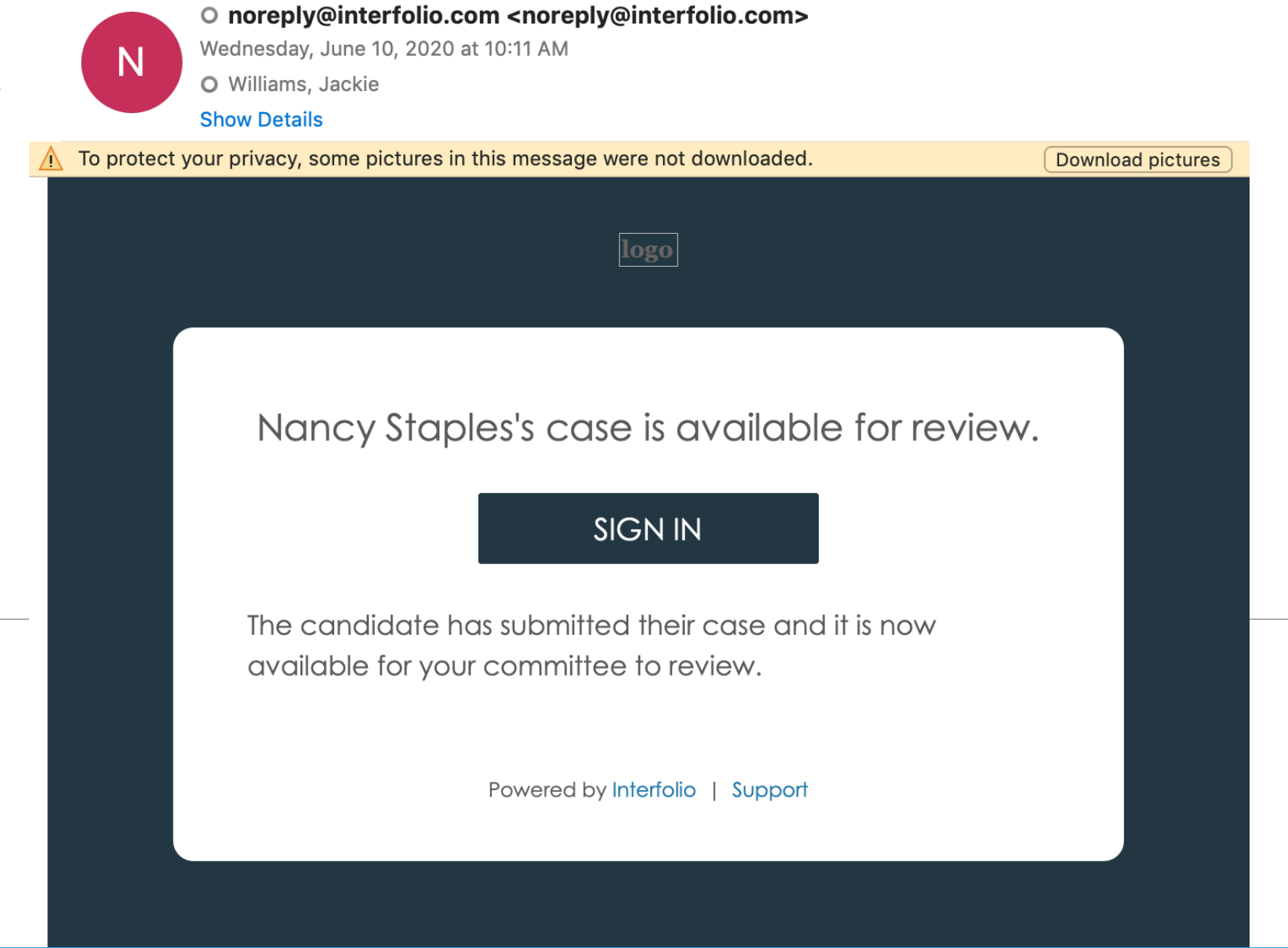

### Reviews Submitted to you

Log into Interfolio to see your Action Items:

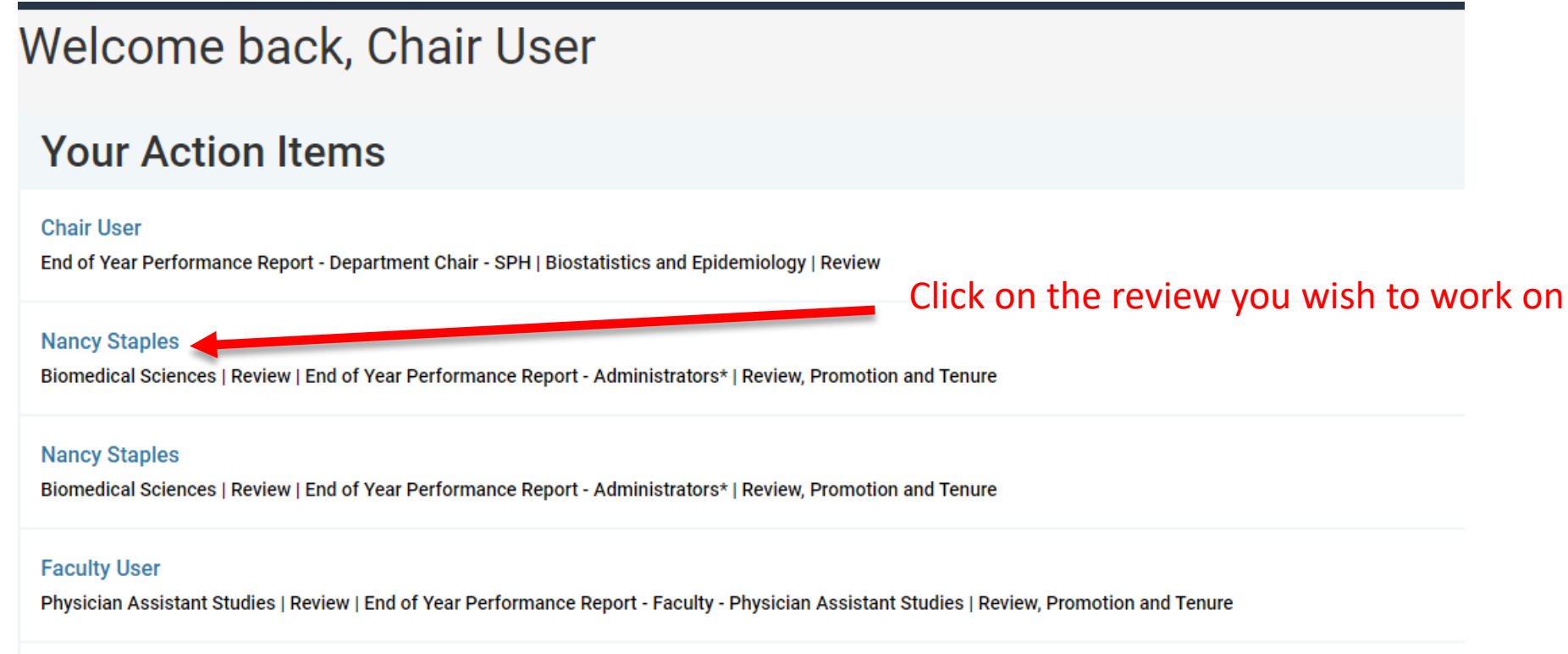

#### **Nancy Staples**

Biomedical Sciences | Review | End of Year Performance Report - Administrators\* | Review, Promotion and Tenure

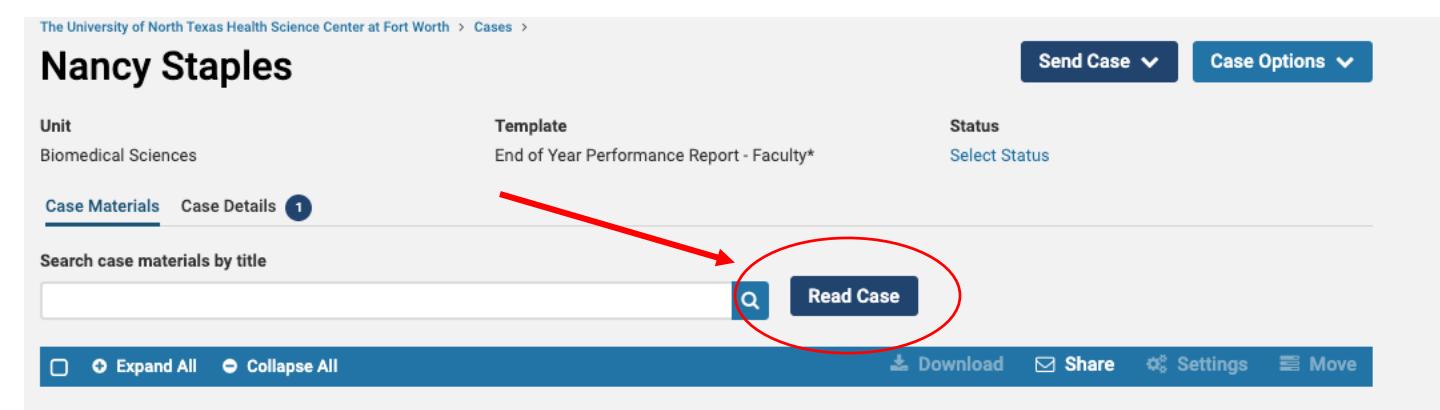

#### **Candidate Packet**

Any materials added to the candidate packet will be visible to the candidate and available for them to use in their current case. The candidate will be able to replace or delete any files in an unlocked section before they submit.

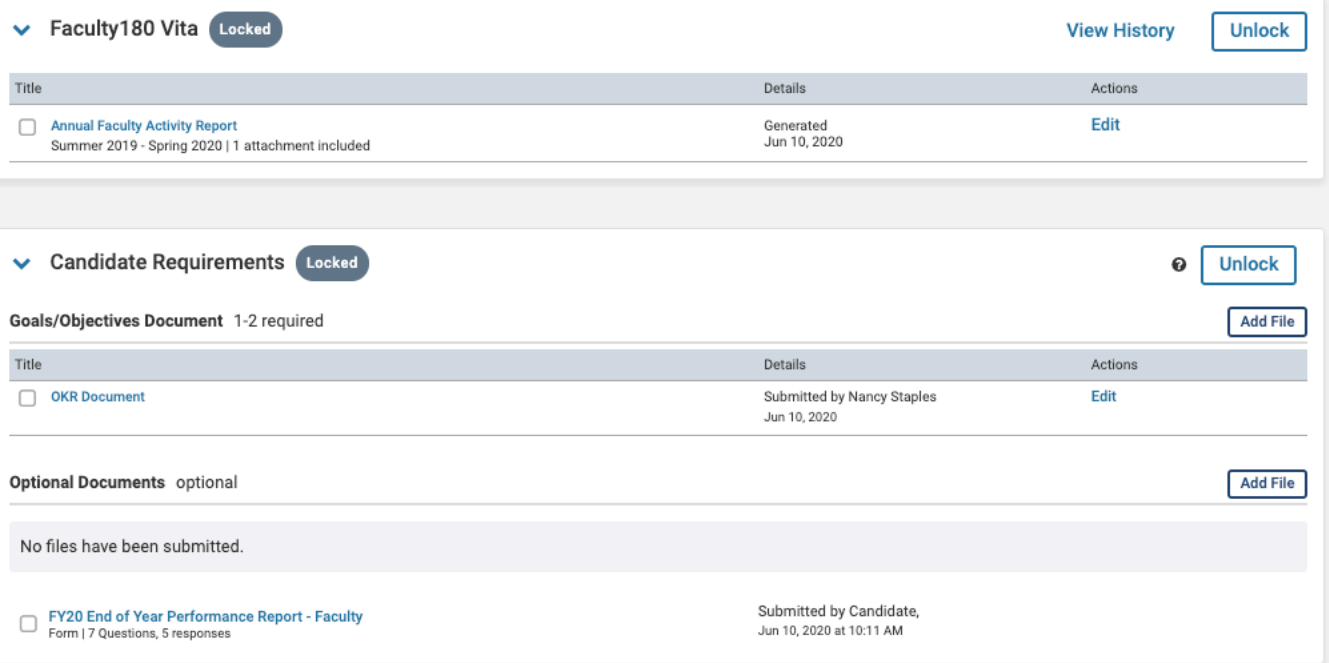

### After reviewing the documents, select Return to Case

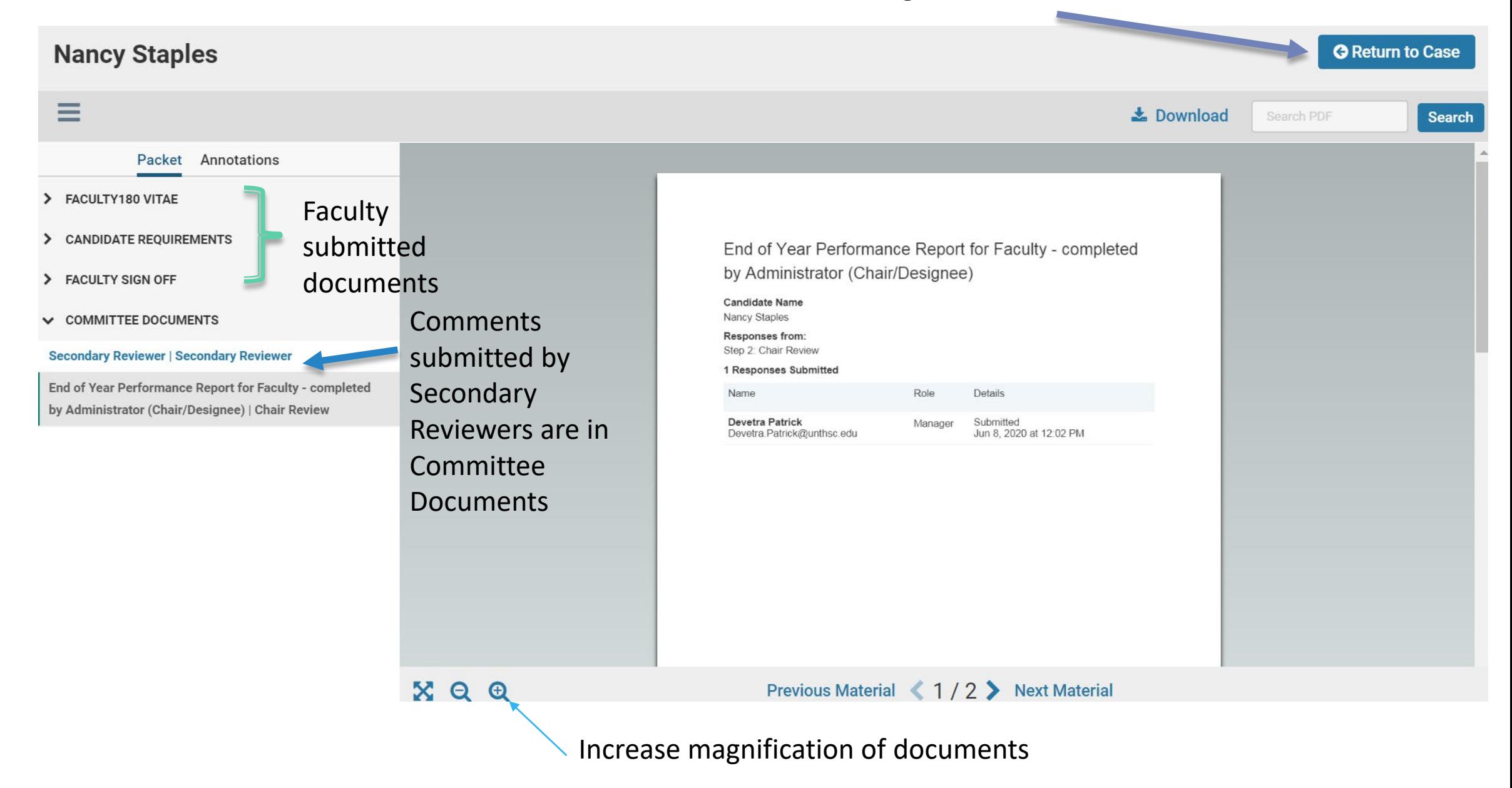

After returning to the case, scroll to the bottom to Internal Section.

#### **Internal Sections**

These sections are available to committee members reviewing the case and cannot be viewed by the candidate. Please note that some materials added to internal sections can be shared with the candidate by an administrator or committee manager.

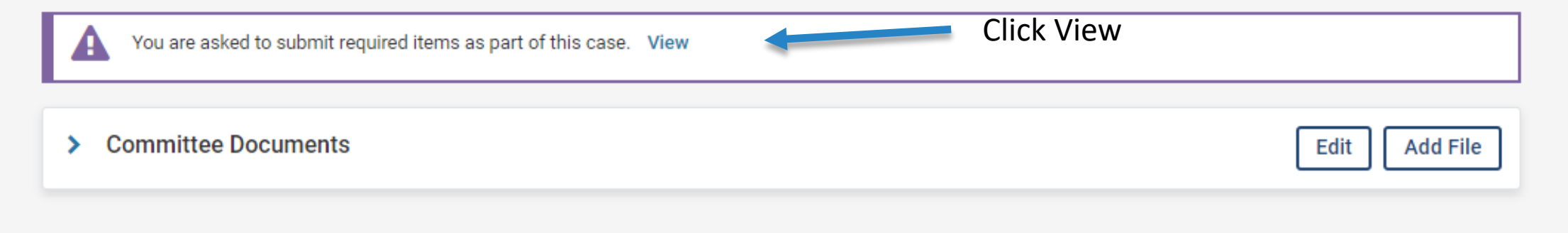

#### **Nancy Staples** Case Options  $\vee$ **Unit Template Status Biomedical Sciences** End of Year Performance Report - Administrators\* **Select Status** Case Materials Case Details **Reviewing as** Chair User You are the only reviewer at this step. For details on best practices, read our Guide to Reviewing Case Materials.

#### $\vee$  Instructions

Rate the faculty member in alignment with University and College/School criteria and based on evidence from their OKR/goals.

#### $\vee$  Required Items

All required items must be completed before the case can advance to the next step. Forms must be completed by the assigned user, however a Committee Manager or Administrator can select to omit the form as a requirement for a user.

1 missing

#### **Forms**

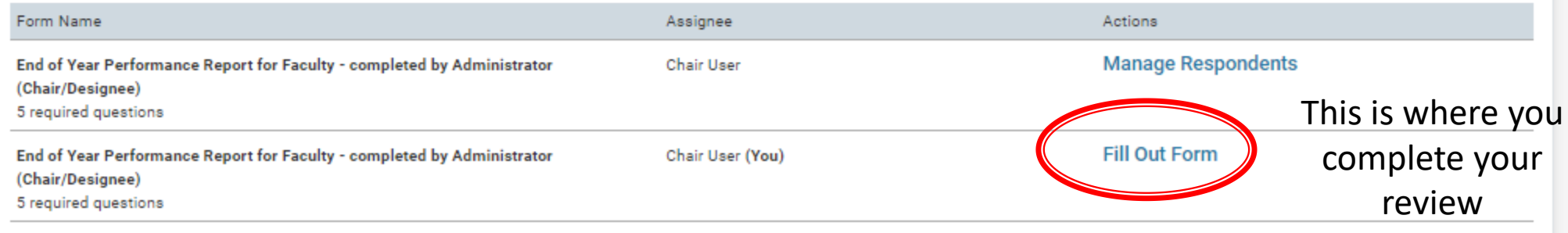

### End of Year Performance Report for Faculty - completed by Administrator (Chair/Designee)

Rate the faculty member in alignment with University and College/School criteria and based on evidence from their OKR

#### **PART ONE: TEACHING OUTCOMES**

UNIVERSITY LEVEL EVALUATION CRITERIA

#### **Deficient**

Deficient performance is achieved by not meeting collegiate guidelines commensurate with academic rank including the following:

. Evidence of limited and/or inconsistent teaching effectiveness; including learning strategies

· Insufficient progress in achieving annual teaching-related goal

. Evidence of limited and/or inconsistent quality improvement

#### Quality

Quality performance is achieved by meeting collegiate guidelines commensurate with academic rank, including the following:

. Evidence of teaching effectiveness; including learning strategies

· Sufficient progress in achieving annual teaching-related goals

• Evidence of quality improvement strategies

#### Outstanding

Outstanding performance is achieved by meeting collegiate guidelines commensurate with academic rank, plus all of the following:

• Evidence of superior teaching effectiveness; including learning strategies

. Achievement in annual teaching-related goals with exemplary contribution to the college or HSC.

. Evidence of teaching innovations

**Hyperlinks** to Collegiate Guidelines

Definitions of

Evaluation

Criteria

**College of School Level Criteria COLLEGIATE GUIDELINES:** 

**Graduate School of Biomedical Sciences** 

**School of Health Professions** 

**School of Public Health** 

**System College of Pharmacy** 

**Texas College of Osteopathic Medicine** 

For faculty without an administrative appointment, you must enter Critical and Positive comments in Part Four. For faculty with an Administrative Appointment, Part four is a review of the Administrative role.

#### Part Four: Values, Professionalism, and Collegiality

**University Level Evaluation Criteria** 

Behavior that is professional, cooperative and respectful in a manner consistent with UNTHSC values

- Demonstrates trustworthiness;
- Upholds the highest ethical standards;
- Communicates openly in a timely courteous, and relevant manner;
- · Makes values-based decisions;
- Manages conflict effectively as part of shared decision-making process;
- Contributes to the maintenance of an inclusive, positive environment;
- · Demonstrates good stewardship of people and resources;
- . Demonstrates compassion, care, and humility;
- Exhibits transparency in actions;
- Works effectively in a team environment.

#### Administrator Critical Comments (Values, Professionalism, and Collegiality)<sup>\*</sup>

100 word limit

#### Administrator Positive Comments (Values, Professionalism and Collegiality)\*

100 word limit

After completing your review, you need to share your review and any Secondary Reviewer comments with the faculty member. You can initiate the email from Case Options or Share. Select With Candidate from the pop up box.

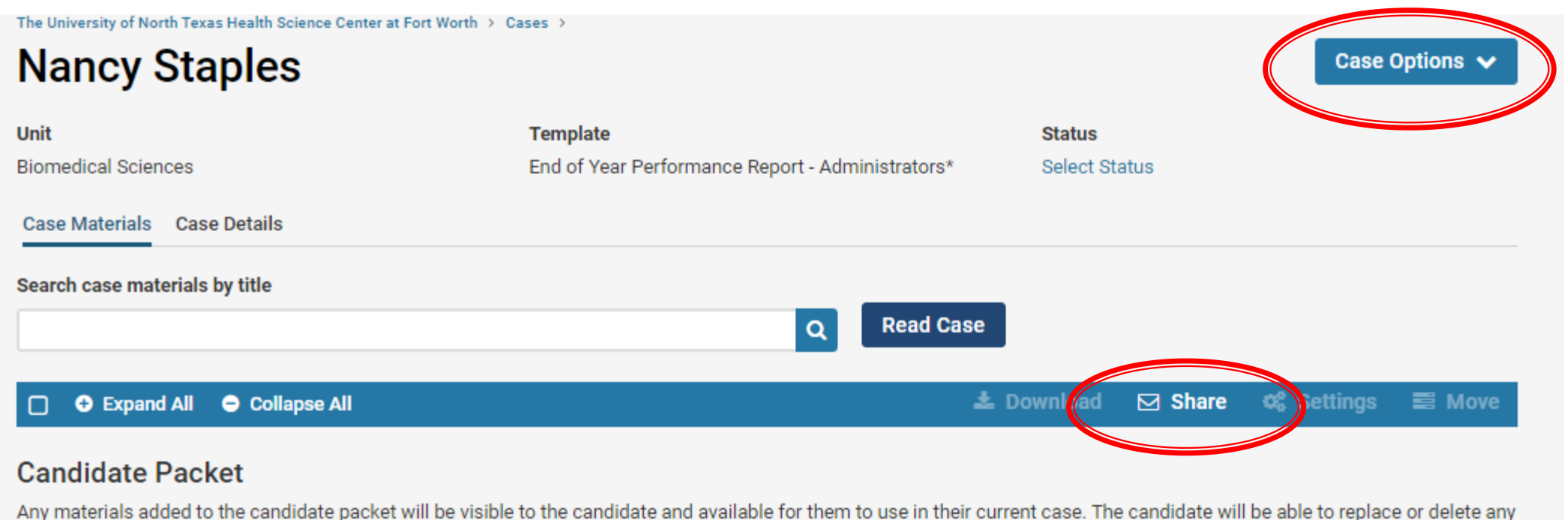

files in an unlocked section before they submit.

#### **Message to Candidate**

#### To

Nancy Staples (Nancy.Staples@unthsc.edu)

#### Subject \*

Message Subject

#### Message \*

#### **Share Files**

Files shared with this message can be viewed by the candidate after logging into Interfolio.

 $+$  Add

Click Add to see the files you can share with the Faculty Member. Remember you need to share your review and the Secondary Review comments.

D

D

 $\mathbf{C}$ 

### Next Step

- Meet with the faculty member.
- The faculty member will go back into Interfolio and complete the EOY – Faculty Sign off.
- Review is complete after the Sign Off.

# Timeline

- Monday, July 6 EOY Performance Review is opened in Interfolio.
- Monday, July 20 Deadline for faculty to complete their self-appraisal portion of the EOY Performance Report.
- Friday, July 31 Deadline for Department Chairs to complete the EOY Performance Reports for their faculty.